The PracTEX Journal, 2007, No. 3 Article revision 2007/08/17

# LATEX Document Management with Subversion

Uwe Ziegenhagen

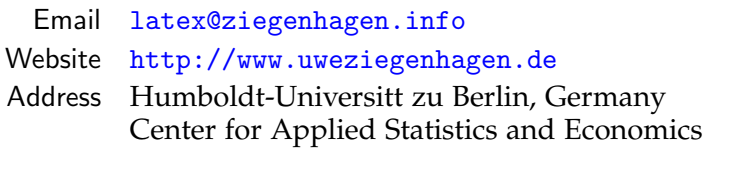

Abstract From the single-author composition of a Bachelor thesis to the creation of a book by a team there are many occasions, where version management of a document may be helpful. With the aim of overcoming the shortcomings of CVS (Concurrent Version System) the Subversion version control system was implemented.

> In this article I will describe the Subversion setup on Windows and Linux systems, the elementary steps of document management and various  $LAT$ <sub>F</sub> $X$ packages working hand in hand with Subversion.

### 1 CVS versus Subversion

Contrary to CVS the versioning scheme of Subversion does not refer to single files anymore but to a whole tree of files. Each revision number *n* refers to the state of the repository after the *n*-th commit. When we speak about a file in revision 4 we mean the file in the state of revision 4.

The revision numbers of a single file may even have gaps if it had not been changed on every commit to the repository. Table [1](#page-1-0) illustrates an example: Up to revision 4 all files have been changed before each commit, so the revision of the repository and the revision numbers of the files are equal. Before the commit to revision 5 only chapter1.tex is modified however the whole repository receives the revision number 5, before the commit to version 6 all files were modified again and therefore have the revision number 6.

On each checkout from a Subversion repository the highest revision number of each file will be checked out which is smaller or equal to the desired revision

| Revision 4   | Revision 5                                       | Revision 6   |
|--------------|--------------------------------------------------|--------------|
| thesis.tex:4 | thesis.tex: $4$                                  | thesis.tex:6 |
|              | preamble.tex:4   preamble.tex4   preamble.tex:6  |              |
|              | chapter1.tex:4   chapter1.tex:5   chapter1.tex:6 |              |

<span id="page-1-0"></span>Table 1: Gaps in Subversion revisions

number. Subversion stores a second copy of each file in a special directory  $(. \text{swn})$ on each checkout, update and commit.

Although this doubles the required space on the hard-disk it has certain advantages, especially when dealing with remote repositories: Viewing local changes can be made without access to the network, when committing a file, Subversion has only to send the changed parts whereas, CVS calculates the changes on the server and has to send the whole file on each commit. Commits are atomic, which means a change to a file is either completely stored or not stored at all. Thus network issues or concurrent commits cannot lead to inconsistent status.

### 2 Installation

There are different options for the installation of Subversion. One can either use svnserve [\[3\]](#page-10-0) or install Subversion as an Apache 2 module, which uses WebDAV<sup>[1](#page-1-1)</sup>.

In this article I will use the latter option by installing Subversion as an Apache2 module, since the integration into Apache 2 provides a few interesting features such as the possibility of surfing through repositories in a web browser and the use of Apaches authentification mechanisms.

<span id="page-1-1"></span><sup>1.</sup> *Web-based Distributed Authoring and Versioning*, a set of extensions to the HTTP protocol which allows users to collaboratively edit and manage files on remote web servers.

### 2.1 Windows XP

#### 2.1.1 Apache Setup

Binary versions of Apache 2 are available from [\[1\]](#page-10-1), however I usually prefer to use a WAMP<sup>[2](#page-2-0)</sup>-solution provided by [apachefriends.org.](#page-10-2) We extract the xampp.zip<sup>[3](#page-2-1)</sup> to e.g. C:/xampp and start the Apache server using xampp-control.exe. When we open http://localhost in a web browser the XAMPP start page should be displayed as shown in Figure [1.](#page-2-2)

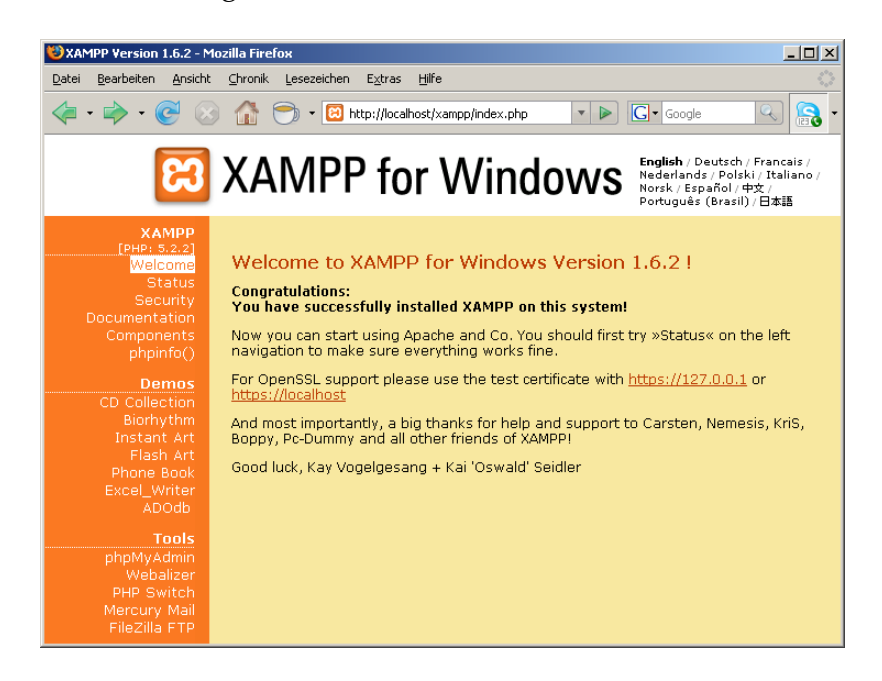

Figure 1: Screenshot of xampp starting page

<span id="page-2-2"></span>As we assume that only the local computer should be allowed to access the webserver it is strongly recommended securing against access from outside. For details please see the respective chapter in the Apache documentation [\[7\]](#page-10-3).

<span id="page-2-0"></span><sup>2.</sup> Windows-Apache-MySQL-PHP

<span id="page-2-1"></span><sup>3.</sup> current version at printtime: 1.6.2

#### 2.1.2 Subversion

We download Subversion<sup>[4](#page-3-0)</sup> from [\[2\]](#page-10-4) and extract all files from the zip archive to e.g. C:/Program Files/Subversion. After adding the path to the C:/Program Files/Subversion/bin directory to the PATH environment variable from Windows, we can call svn help from the commandline to check if our installation is working. In the next step we copy mod authz svn.so and mod dav svn.so from the subversion/bin directory to the Apache modules directory and overwrite older versions of this file if necessary.

In the final step we enable WebDAV and the Subversion module by adding

**–** LoadModule dav svn module modules/mod dav svn.so and

**–** LoadModule authz svn module modules/mod authz svn.so

to the httpd.conf in the Apache /conf directory. Before we restart Apache to load the modules we need to make further adjustments to this file. We create a root directory for all our repositories (e.g. c:/allMyRepositories) and add the code from Listing [1](#page-3-1) to httpd.conf:

```
1 <Location /svn>
2 DAV svn
4 SVNParentPath c:/allMyRepositories
5 </Location>
```
3

Listing 1: Setup code for the Windows repository root

Using the command line we go to  $c$ :/allMyRepositories and create our first repository by executing svnadmin create firstSample.

If we now open <http://localhost/svn/firstSample/> in a browser we should see an empty directory listing with the headline Revision  $0:$  /. The basic installation of Subversion is now done, however we can achieve a much more convenient way of handling repositories by installing TortoiseSVN.

<span id="page-3-0"></span><sup>4.</sup> current version at printtime: 1.4.4

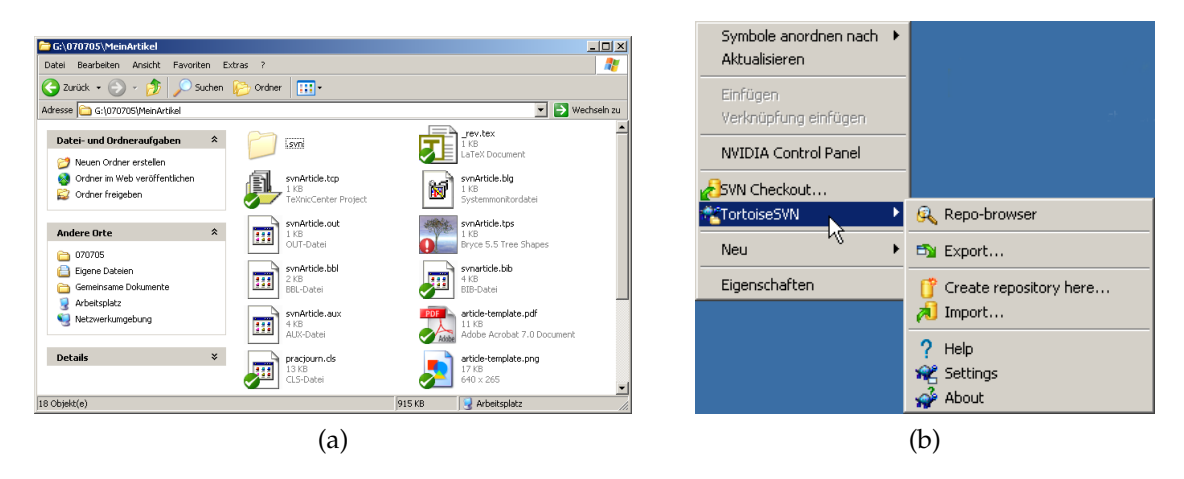

Figure 2: Screenshot of a Working Directory with Subversion installed and context menu of Subversion 1.4.4.

### 2.1.3 TortoiseSVN

TortoiseSVN<sup>[5](#page-4-0)</sup> [\[4\]](#page-10-5) is a free Subversion client, implemented as a Windows shell extension. It features a multilingual interface with Windows Explorer integration, its icon overlays show immediately which files/folders have been changed and need to be committed to the repository. The installation is straightforward, after rebooting the computer we find various entries in the context menu to manage our repositories. Besides there are more clients available, for example RapidSVN (Windows, Unix/Linux) and SVNcommander (Linux).

### 2.2 Linux (Ubuntu 7.04)

The installation on a Linux system is much easier than the installation on Windows. Using apt-get install or the Synaptic package manager we install the following packages:

- **–** apache2.2-common and apache2-utils
- **–** libapache2-svn
- <span id="page-4-0"></span>**–** subversion

<sup>5.</sup> current version at printtime: 1.4.4.9706

Additional packages are selected automatically by the package management tool. After the installation of these packages the remaining step is to make the necessary adjustments to /etc/apache2/sites-available/default and to set the access rights for this directory via chmod -R 770 /home/uwe/repositoryRoot:

```
1 <Location /svn>
2 DAV svn
3
4 SVNParentPath /home/uwe/repositoryRoot
5 </Location>
```
Listing 2: Setup code for the Linux repository root

### 3 First steps

To fill the repository we created during the installation we create a empty directory (all files in this directory will be imported to the repository) which we populate with a small  $LAT$ <sub>E</sub>X document (article-template.tex):

```
1 \documentclass{article}
2 \begin{document}
4 Hello World!
6 \end{document}
```
3

5

#### Listing 3: A simple L<sup>AT</sup>EX file

Using the the command line (svn import http://localhost/svn/firstSample/ - m "import") or the TortoiseSVN context menu or we can now import the file using our URL for the repository <http://localhost/svn/firstSample/> and use "import" as comment. Apache will list now Revision 1:  $\prime$  when we browse the repository (see Figure [3.](#page-6-0) To work with the file again we need to make a check-out into a working directory. The files in the working directory are the files we edit, all future revisions will be committed from this directory.

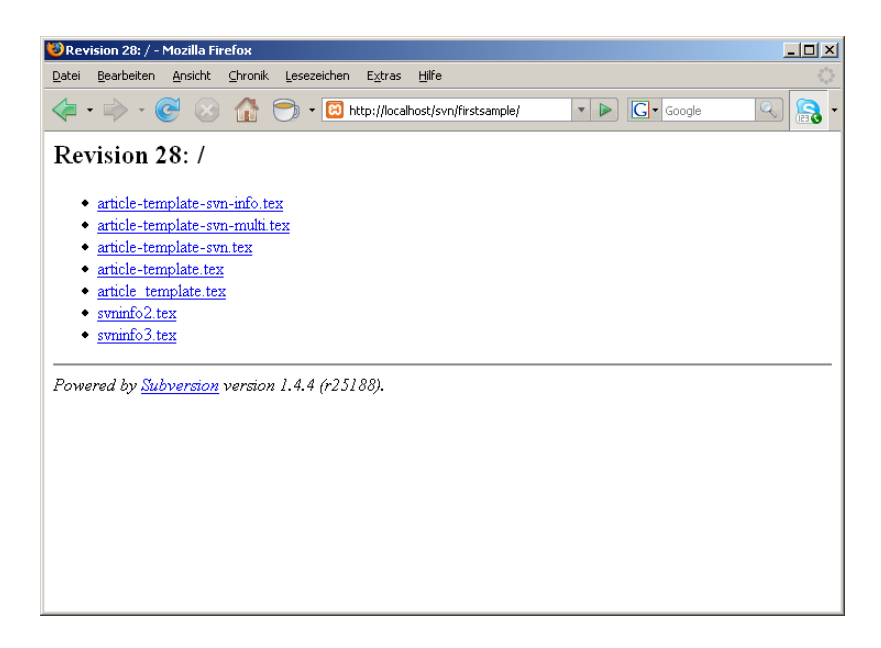

<span id="page-6-0"></span>Figure 3: Repository browsing with Apache and Subversion Module

## 4 Integration with LAT<sub>E</sub>X

To integrate the Subversion metadata in our LATEX files we need to tell Subversion to include them. The following list contains the available keywords and their description:

*Date (LastChangedAt)* date and time of last check-in *Revision: (LastChangedRevision)* the number of the revision *Author: (LastChangedBy)* name of the submitting author *HeadURL:* the URL of this file *Id:* a summary of the above keywords

After using svn propset svn:keywords "Date HeadURL Revision Id" article\_template.tex from the commandline Subversion will expand those keywords (enclosed in \$) in our file when we include them in the  $LAT$ <sub>E</sub>X code. Subversion will expand the keywords as following:

July 15, 2007 2007-07-15 17:33:30 +0200 (So, 15 Jul 2007) 17:33:30 article-template.tex 12 2007-07-15 15:33:30Z http://localhost/svn/firstSample/article-template.tex

Figure 4: Output of article-template.tex with syn package

```
1 \frac{9}{6} $Revision$
2 \sqrt{\ } $HeadURL$
3 \frac{\%}{\$Date}\4 \frac{\%}{\$ \text{Author\$}}5 \frac{\%}{\% \ }$Id$
6
7 \documentclass{article}
8 \begin{document}
9 Hello World!
10 \end{document}
```
Listing 4: A sample file with expanded Subversion keywords

All LaTeX packages introduced below are based on the evaluation of these keywords.

#### 4.1 svn

The syn package allows access the metainformation by evaluating the Subversion information using a  $\S$ VN \$Keyword: <metadata>\$ syntax. If the keywords are correctly expanded, then the syn package defines:

- **–** \SVNDate for the date of the checkin, \SVNTime as the check-in time and \SVNRawDate as raw date and time if Keyword was \$Date\$.
- **–** \SVNKeyword otherwise (Examples: \SVNId, \SVNHeadURL)

```
1 \documentclass{article}
2 \usepackage{svn}
3
4 SVN $Id$
5 | \SVN $Date$
6 \SVN $Id$
   7 \SVN $HeadURL$
8
9 \begin{document}
10
11 | \SVNDate \\
12 | \SVNRawDate \\
13 \SVNTime \\
_{14} \SVNId \\
15 | SVNHeadURL
16 \end{document}
```
Listing 5: A sample file using the svn package

#### 4.2 svninfo

The svninfo package needs information from the \$Id\$ keyword only which need to follow the \svnInfo command: \svnInfo *Id* : *article* − *template* − *svn* −*in f o*.*tex*182007− 07 − 1516 : 11 : 21*Z*

To use the meta information the package defines the following commands:

- **–** \svnInfoFile the name of the file
- **–** \svnInfoRevision the revision number
- **–** \svnInfoDate the date of the last check-in
- **–** \svnInfoTime the time of the last check-in
- **–** \svnInfoYear the year of \svnInfoDate
- **–** \svnInfoMonth the month of \svnInfoDate
- **–** \svnInfoDay the day of \svnInfoDate
- **–** \svnInfoOwner the owner of the file (if specified at check-in)
- **–** \svnToday date of last check-in in the \today format
- **–** \svnInfoMinRevision the minimum revision of the document
- **–** \svnInfoMaxRevision the maximum revision of the document

 $\sum_{\text{sum}}$  are useful for multi-file documents. Furthermore the packages allows a few optional parameters such as fancyhdr,eso-foot, scrpage2 to typeset Subversion information in the margin or the footer of the document. For details please see the manual.

#### 4.3 svn-multi

The synmulti package provides two commands,  $\sum_{\text{cond}}$  and  $\sum_{\text{cond}}$  to capture the input from Subversion. To use the variables, the package provides the following commands:

- **–** \svnrev the revision
- **–** \svndate the date of the last check-in
- **–** \svnauthor the author
- **–** \svnfilerev the revision of the current file if it contains a \svnid or \svnidlong or the values of the last file if it does not contain one of these commands
- **–** \svnmainurl and \svnmainfilename typeset the URL respectively name of the main file, as it was defined by the internal command  $\sum_{\text{summin}}$  at the end of the preamble

Furthermore svn-multi uses  $\sum_{keyword}$  and  $\sum_{keyword}$  to print Subversion keywords directly. To access date information the package provides some more commands, explanations can be seen directly from each respective name: \svnfileyear, \svnfilemonth, \svnfileday, \svnfilehour, \svnfileminute, \svnfilesecond, \svnfiletimezone, \svnyear, \svnmonth, \svnday, \svnhour,  $\sum_{\text{subspace}}$ 

### 5 Conclusion

This article described the basic usage of Subversion from  $L^{\mathrm{AT}}$  and the most common features of the three LAT<sub>E</sub>X packages svn, svninfo and svn-multi. More information about integration with L<sup>AT</sup>FX or Subversion itself can be found in the documentation of the packages or in books on Subversion ([\[6,](#page-10-6) [8\]](#page-10-7). Feedback on this article is welcome, if you find any mistakes or have comments please send me an email. Updates of the article can later be found online at [http:](http://www.uweziegenhagen.de/latex/) [//www.uweziegenhagen.de/latex/](http://www.uweziegenhagen.de/latex/)

### References

- <span id="page-10-1"></span>[1] Apache 2 web server. URL <http://httpd.apache.org>.
- <span id="page-10-4"></span>[2] Subversion. URL <http://subversion.tigris.org/>.
- <span id="page-10-0"></span>[3] Svnserve based server. URL [http://tortoisesvn.net/docs/nightly/](http://tortoisesvn.net/docs/nightly/TortoiseSVN_en/tsvn-serversetup-svnserve.html) [TortoiseSVN\\_en/tsvn-serversetup-svnserve.html](http://tortoisesvn.net/docs/nightly/TortoiseSVN_en/tsvn-serversetup-svnserve.html).
- <span id="page-10-5"></span>[4] TortoiseSVN. URL <http://tortoisesvn.tigris.org>.
- <span id="page-10-2"></span>[5] apachefriends.org. Xampp. URL <http://www.apachefriends.org/en/>.
- <span id="page-10-6"></span>[6] Ben Collins-Sussman, Brian W. Fitzpatrick, and C. M. Pilato. *Version Control with Subversion. Next Generation Open Source Version Control*. O'Reilly, 2004.
- <span id="page-10-3"></span>[7] Apache Foundation. Apache HTTP server version 2.2 documentation. URL <http://httpd.apache.org/docs/2.0/en/>.
- <span id="page-10-7"></span>[8] Mike Mason. *Pragmatic Version Control Using Subversion*. Pragmatic Programmers LLC., 2006.